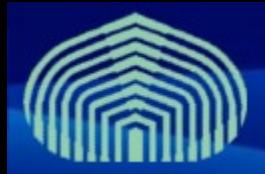

**GRyDs / Universidad Simón Bolívar** Grupo de Investigación en Redes y Sistemas Distribuidos

# *VOMS Instalación y configuración*

*Prof. Jesus De Oliveira Prof. Yudith Cardinale*

**www.gryds.net www.usb.ve**

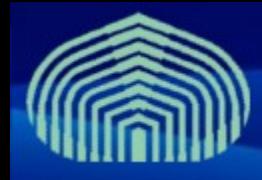

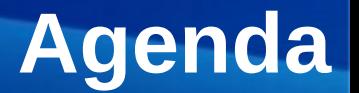

- Introducción al VOMS
- Funcionalidades
- Componentes
- Proceso de registro
- Instalación
- Configuración
- Pruebas

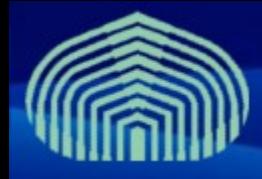

# **Introducción al VOMS**

- **VOMS: Virtual Organization Management Service**
	- Gestiona la **membresía** de usuarios a organizaciones virtuales y roles asociados
	- Provee un mecanismo altamente flexible para **autorizar** el acceso a usuarios *previamente autenticados* a los servicios del grid
	- Actúa como un **repositorio centralizado** de credenciales de usuarios

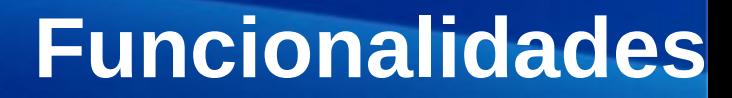

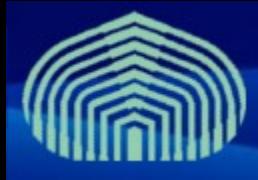

#### • **Usuarios:**

- se unen a una VO **solicitando membresía** a través de una interfaz web
- **Administradores de la VO:**
	- **Aprueban o rechazan** solicitudes de membresía y asocian roles a usuarios aprobados
- **Recursos del grid:**
	- Consultan periódicamente al VOMS para **mantener tablas de autorización** de usuarios y roles

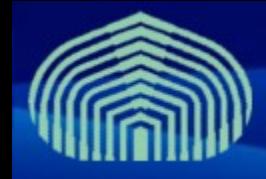

### **Componentes**

#### • **Del lado del cliente:**

- Utilidades de línea de comandos para autenticarse en el grid
	- voms-proxy-init –voms <nombre\_VO>
	- voms-proxy-info
	- Voms-proxy-destroy
- **Del lado del servidor**
	- Repositorio de credenciales de usuarios (AuthzDB)
	- Interfaz administrativa/de usuarios basada en web y línea de comandos
	- Interfaz basada en web-services (SOAP) para interacción con componentes del grid

### **Componentes**

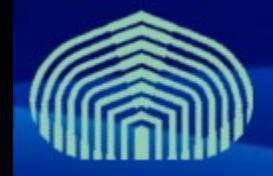

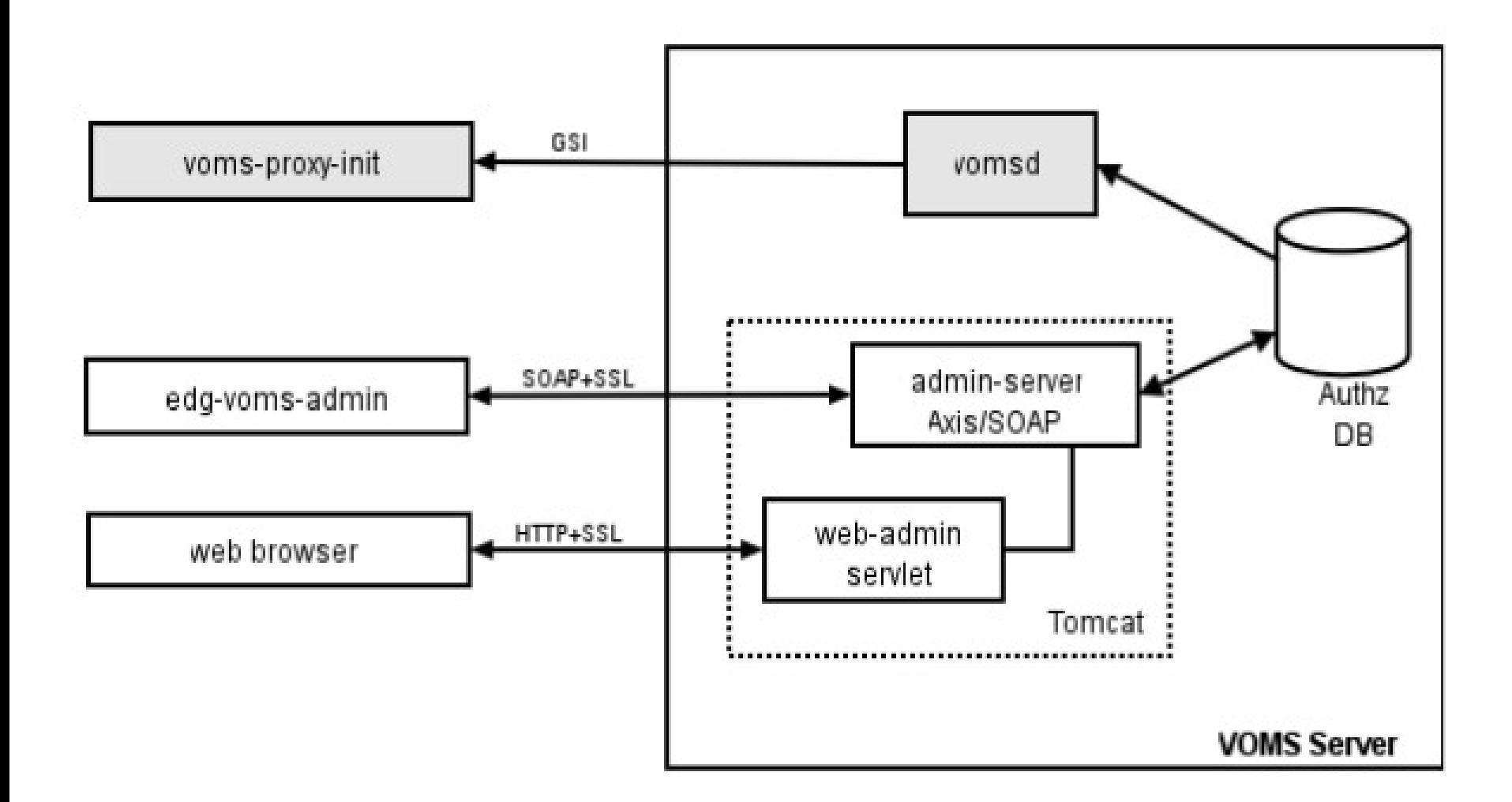

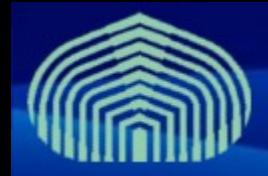

### **Proceso de registro**

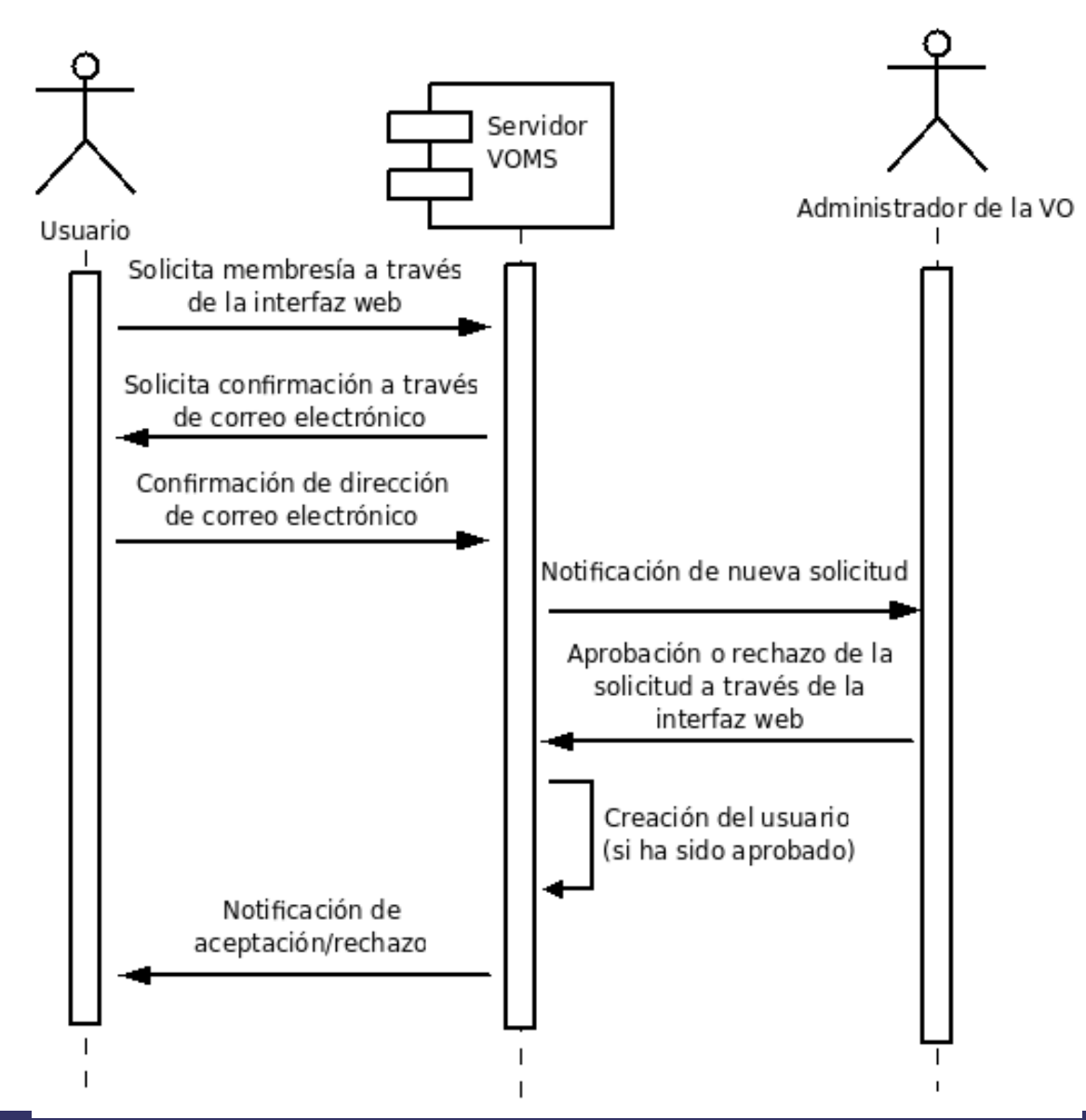

#### **CTIC-UNI | Lima, Peru | 17/03/2009 - 21/03/2009 7**

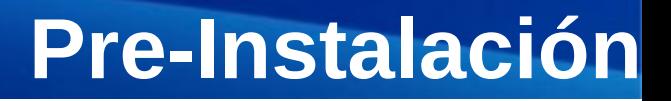

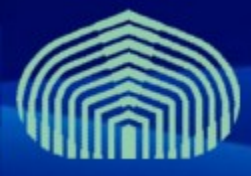

- **Establecer correctamente el nombre completamente calificado de la máquina (FQDN)**
	- # vim /etc/hostname
	- # vim /etc/sysconfig/network
	- # hostname <nombre de la maquina>
	- # vim /etc/hosts
		- Agregar linea "<direccion IP> <nombre>"
		- Ejemplo: "192.168.0.2 mivoms.grid.pe"
- **Desactivar actualizaciones automaticas:** 
	- $-$  # chkconfig yum off
- **Instalar paquete yum-protectbase**
	- # yum install yum-protectbase
- **Desactivar Firewall (/etc/init.d/iptables stop)**

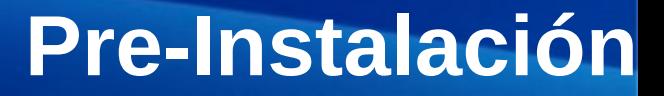

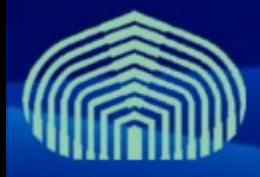

#### • **Sincronizar con servidor de tiempo NTP:**

- # vim /etc/ntp.conf
	- Agregar las siguientes lineas al final:
		- *restrict 159.90.200.7 mask 255.255.255.255 nomodify notrap noquery*
		- *server ntp.usb.ve*
	- Comentar definicion de servidores externos
		- *# --- OUR TIMESERVERS -----*
		- *#server 0.pool.ntp.org*
		- *#server 1.pool.ntp.org*
		- *#server 2.pool.ntp.org*
	- Comentar definicion de servicio de tiempo local
		- *#server 127.127.1.0 # local clock*
		- *#fudge 127.127.1.0 stratum 10*

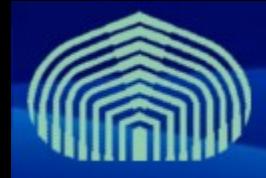

### **Pre-Instalación**

#### • **Editar archivo step-tickets:**

- # vim /etc/ntp/step-tickers
- Agregar en una linea:
	- ntp.usb.ve

#### • **Reiniciar el servicio NTP:**

- # /etc/init.d/ntpd stop
- $-$  # ntpdate ntp.usb.ve
- # /etc/init.d/ntpd restart

#### • **Verificar sincronizacion (después de aprox. 5 minutos):**

- $-$  # ntpq -pn
- $-$  # ntpstat

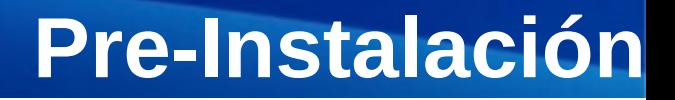

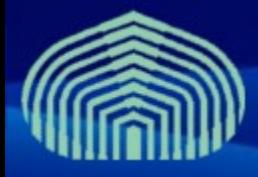

- **Instalar repositorios de autoridades certificadoras y repositorios jpackage y dag:**
	- # wget "http://grid-deployment.web.cern.ch/griddeployment/glite/repos/lcg-CA.repo" -O /etc/yum.repos.d/lcg-CA.repo
	- # wget "http://grid-deployment.web.cern.ch/griddeployment/glite/repos/jpackage.repo" -O /etc/yum.repos.d/jpackage.repo
	- # wget "http://grid-deployment.web.cern.ch/griddeployment/glite/repos/dag.repo" -O /etc/yum.repos.d/dag.repo
	- # apt-get install lcg-CA
- **Instalar certificados de CA GryDs:**
	- # wget "http://doc.gryds.net/grid-deployment/9aa4a84d.0" -O /etc/gridsecurity/certificates/9aa4a84d.0
	- # wget "http://doc.gryds.net/grid-deployment/9aa4a84d.signing\_policy" -O /etc/grid-security/certificates/9aa4a84d.signing\_policy

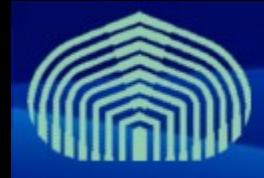

### **Pre-Instalación**

#### • **Instalar certificado y clave privada del nodo:**

- # wget "http://doc.gryds.net/grid-deployment/ctic2009/voms.hostcert.pem" -O /etc/grid-security/hostcert.pem
- # wget "http://doc.gryds.net/grid-deployment/ctic2009/voms.hostkey.pem" -O /etc/grid-security/hostkey.pem
- **Establecer permisología de certifcado y clave privada:**
	- # chmod 644 /etc/grid-security/hostcert.pem
	- # chmod 400 /etc/grid-security/hostkey.pem

#### • **Verificar certificado:**

– # openssl verify -CApath /etc/grid-security/certificates /etc/ grid-security/hostcert.pem

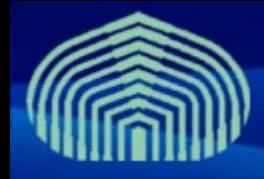

### **Pre-Instalación**

#### • **Instalación de JAVA a través del gestor de paquetes:**

- $-$  # cd
- # wget "http://doc.gryds.net/griddeployment/ctic2009/instalar\_java.sh"
- $-$  # chmod u+x instalar java.sh
- $-$  # ./instalar java.sh
	- RESPONDER "YES" A PREGUNTA DE INSTALACIÓN
- # rpmbuild -ba ~/redhat/SPECS/java-1.5.0-sun.spec
- # yum localinstall ~/redhat/RPMS/i586/java-1.5.0 sun-1.5.0.15-1jpp.i586.rpm
	- RESPONDER "YES" A PREGUNTA DE INSTALACIÓN
- # yum localinstall ~/redhat/RPMS/i586/java-1.5.0-sundevel-1.5.0.15-1jpp.i586.rpm
	- RESPONDER "YES" A PREGUNTA DE INSTALACIÓN

## **Instalación**

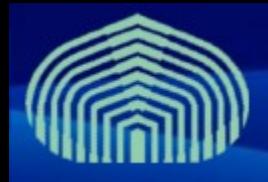

- **Instalar servidor de BD MySQL y servidor de correos Postfix** 
	- # yum install mysql-server postfix
	- # /etc/init.d/mysqld start
	- #/etc/init.d/postfix star
- **Establecer password de usuario root en MySQL:**
	- # mysqladmin -u root password 'gridctic'
- **Instalar paquete log4j:**
	- # wget http://grid018.ct.infn.it/rep/jpackage17-generici386/RPMS.free/log4j-1.2.14-3jpp.noarch.rpm
	- # yum localinstall log4j-1.2.14-3jpp.noarch.rpm

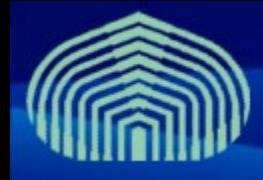

### **Instalación**

- **Instalar repositorios del componente VOMS:**
	- wget "http://grid-deployment.web.cern.ch/griddeployment/glite/repos/glite-VOMS\_mysql.repo" -O /etc/yum.repos.d/glite-VOMS\_mysql.repo
- **Instalar paquete glite-VOMS\_mysql**
	- # yum install glite-VOMS\_mysql
- **Instalar paquete JDK** (ver el ftp de alguno de los repos)
	- # mv /etc/yum.repos.d /etc/yum.repos.d.old
	- # wget http://doc.gryds.net/grid-deployment/ctic2009/repos.tar.gz O /root/repos.tar.gz
	- $-$  # cd /
	- # tar xvfz /root/repos.tar.gz
	- $-$  # yum install jdk

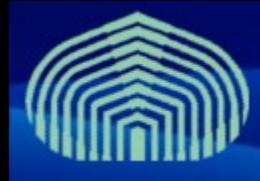

- **Descargar certificado de usuario:**
	- # wget "http://doc.gryds.net/griddeployment/ctic2009/ctic.usercert.pem" -O /root/usercert.pem
- **Copiar plantillas de archivos de configuración**
	- cd /opt/glite/etc/config/
	- cp templates/\*.xml .

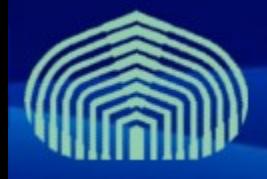

- **# vim glite-global.cfg.xml <JAVA\_HOME**
	- **description="Environment variable pointing to the SUN Java JRE or J2SE package for example '/usr/java/j2re1.4.2\_08/' or '\$JAVA\_HOME' (if it is defined as an environment variable)." value="/usr/java/jdk1.5.0\_14"/>**
- **# vim glite-security-utils.cfg.xml**

**<cron.mailto**

 **description="E-mail address for sending cron job notifications" value="jdeoliveira@ldc.usb.ve"/>**

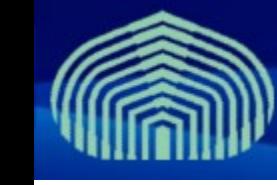

- **# vim vo-list.cfg.xml**
	- Establecer valores para todas las variables "changeme":
		- vo.name: ctic
		- voms.hostname: voms.grid.ctic.uni.edu.pe
		- voms.port.number: 15000
		- voms.cert.url: /etc/grid-security/hostcert.pem
		- voms.cert.subject: /O=USB/OU=GRyDs/CN=voms.grid.ctic.uni.edu.pe
		- voms.db.name: VOMS\_CTIC
		- voms.db.user.name: vo\_adm
		- **voms.db.user.password: gridctic**
		- vo.sgm.vo.role: SoftwareManager
		- pool.account.basename: ctic
		- pool.account.group: ctic
		- pool.account.number: 10

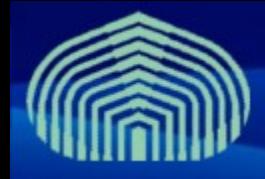

- **# vim vo-list.cfg.xml**
	- Establecer valores para todas las variables "changeme" (cont.):
		- pool.lsfgid: <vacio>
		- voms.db.host: localhost
		- voms.admin.smtp.host: localhost
		- voms.admin.notification.email: <direccion de correo>
		- voms.admin.certificate: /root/usercert.pem
- **# vim glite-voms-server.cfg.xml** 
	- En el encabezado, reemplazar:
		- <config>
	- Por:
		- <config xmlns:xi="http://www.w3.org/2001/XInclude">
		- <xi:include href="/opt/glite/etc/config/vo-list.cfg.xml" xpointer="" />

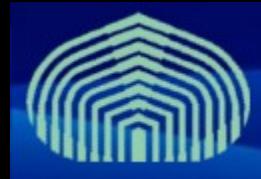

- Establecer valores para todas las variables "changeme":
	- voms.db.type: mysql
	- voms.db.host: localhost
	- voms.admin.smtp.host: locahost
	- voms.mysql.admin.password: gridctic

### • **Verificar configuración:**

- # cd /opt/glite/etc/config/scripts/
- # ./glite-voms-server-config.py -c

### • **Aplicar configuración:**

- # cd /opt/glite/etc/config/scripts/
- # ./glite-voms-server-config.py --configure
- # ./glite-voms-server-config.py --configure --vo=CTIC

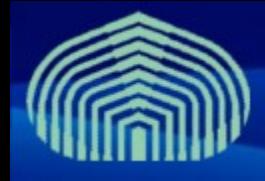

- **Iniciar el servicio:**
	- # cd /opt/glite/etc/config/scripts/
	- # ./glite-voms-server-config.py --start
- **Desactivar comprobación de listas de revocación de certificados:**
	- # vim /etc/tomcat5/server.xml
	- Cambiar propiedad
		- crlRequired="true"
	- por
		- crlRequired="false"
	- /etc/init.d/tomcat5 restart

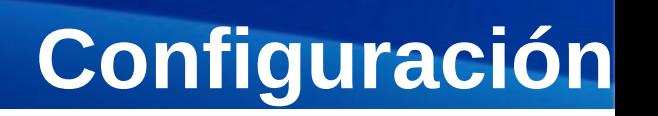

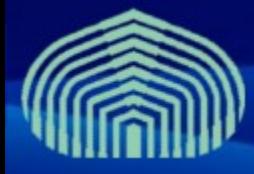

- **Descargar e instalar certificado de usuario, en formato PKCS12, en el browser (máquina real):**
	- Ir al URL:
		- http://doc.gryds.net/grid-deployment/ctic2009/ctic.user.p12
		- (GUARDAR ARCHIVO)
	- En firefox:
		- Menú Herramientas -> Opciones -> ficha Avanzado -> ficha Cifrado
		- Botón "Ver certificados" -> ficha "Sus certificados" -> botón "Importar"
		- Buscar archivo ctic.user.p12
		- CONTRASEÑA: gridctic
- **Usando el browser, entrar en https://<IP DEL VOMS>/voms/ctic**

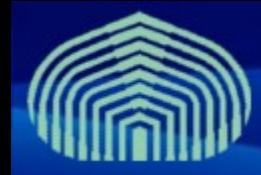

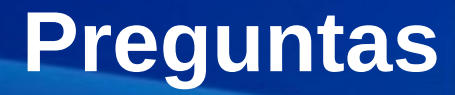

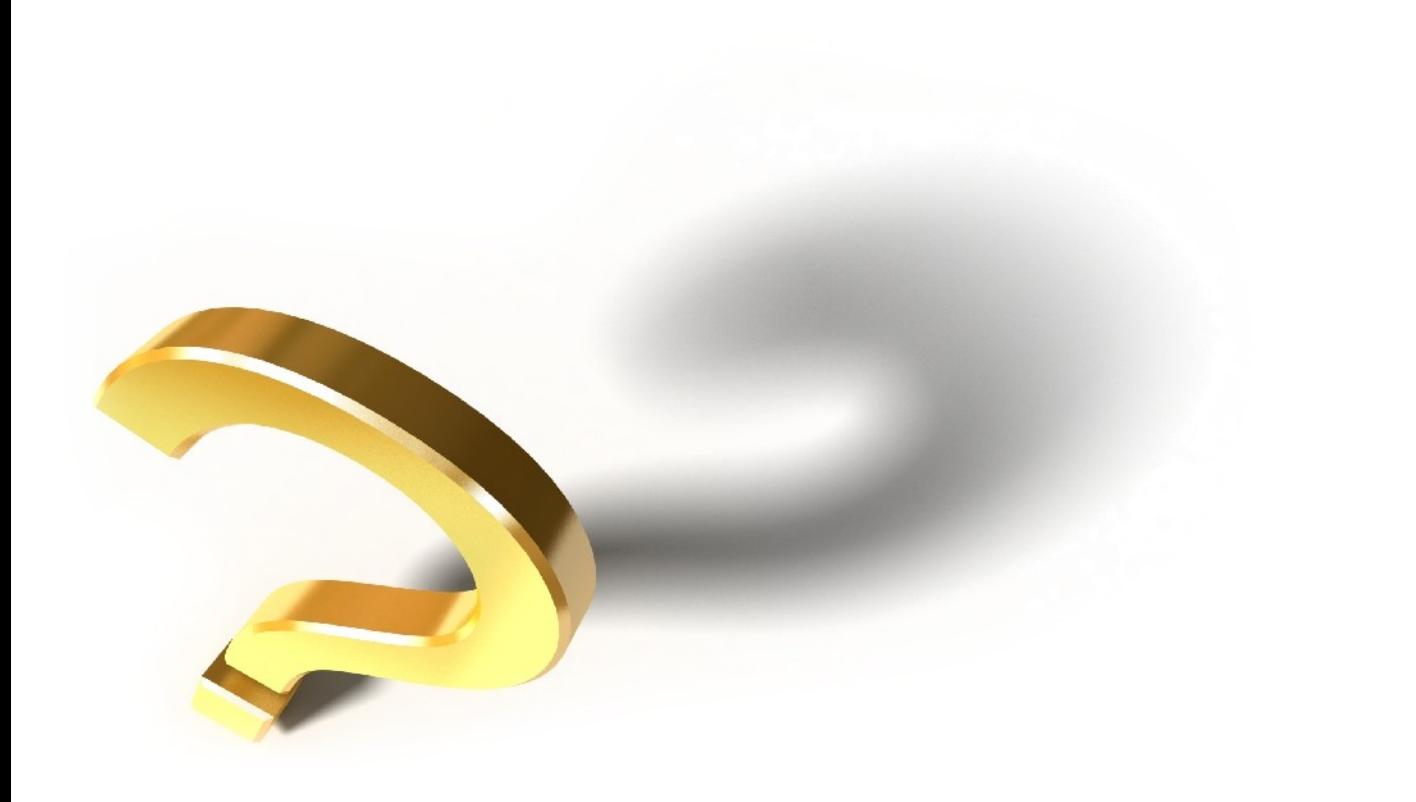